**Bloops (Mono) Free Download** 

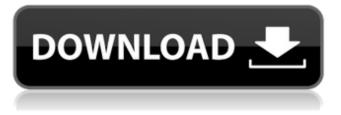

Bloops (Mono) Crack + With Key [Mac/Win]

## Bloop (Mono) runs in the 'Mono' environment. Before you start, it is often useful to turn on the 'Mono' track in

Audacity. The mono audio signal tracks the stero plugins in single mono, and the bloops are generated from that mono signal. There is a separate playback track in the 'Mono' track. If you have a sample CD with 5 tracks of stereo, in order to generate one (CD) track of mono, you run a small mono demo project in Audacity that uses the 'Mono'

track and the stereo sources in Audacity. Then you copy the track to the CD, and convert it to mono audio (with Audacity). Bloop plug-in variables and explanations: 1. Lowest MIDI notes: If not set to the same as above, these specify the lowest MIDI note number used for the random choice in MIDI note #7.2. Highest MIDI notes: If not set to the same

as above, these specify the highest MIDI note number used for the random choice in MIDI note #7. 3. Attack time: time (in milliseconds) to rise from minimum 0.0 to maximum 1.0. 4. Decay time (in milliseconds): time for volume to drop from maximum to the sustain level. A drum has an extremely fast attack time, whereas a violin

can have a very long attack time, gradually fading in. 5. Sustain level: volume at which a note is held. 6. Sustain duration (in milliseconds): you can adjust how long the bloop sustain level is maintained for each bloop, after which it fades out. an acoustic piano has no sustain level or sustain duration, since it gradually fades out over time after a key

is pressed and held down. A music synthesizer can have sounds programmed into it which keep playing as long as a key is held down. A trumpeter can maintain the sustain level as long as he or she has air left to blow. 7. release time (in milliseconds): time it takes to fade out from the sustain level to zero. 8. Envelope type: inverted or

normal. the above description of an a-d-s-r envelope is how most acoustic instruments can be simulated in volume. However, inverting the envelope

Bloops (Mono)

Bloops (Mono) Full Crack is simple to use, see above. to get stereo, select the project

menu then stereo track (alt-p, s in Windows), press the button with the macro control (alt-p) to open the stereo track window. Other Variables: Variables marked # not described above: -16. number of lines on the template to use. If on full-screen, a number of lines can be chosen. -17. repeat pattern: if on the end of a loop, this sets

the loop that repeats. If 'ok' (or on other buttons), it will repeat this pattern. -18. number of cycles (or 'loops') for the repeating loop. -19. stereo separation: pairs of vains can be given a certain distance from each other. This is useful if you want some vains to be sounding in front and others behind. (For example, the drums to the left and right side of the main organ patch). Explanation: Bloops (Mono) Cracked 2022 Latest Version has about 10 variables, with 5 being most used. They are: attack time,

decay time, sustain level, sustain duration, release time, # of lines for a template: Since most of these programs have a maximum of about 120 lines (Nyquist), one can't see the

whole pattern. Instead, the highest row in the grid is chosen. Then, the template lines are drawn from the top row down, so that on the left side of the window, only the upper line is displayed, and on the right side, only the lower line is displayed. The left side is shown when this plug-in is used in stereo mode, the right side in mono mode. When you

have selected mono', the rows are all disabled, so the template is always viewed in mono mode. The values for these variables can be found in the 'Bloops' dialog box (see screen shot below). There is also an'slider' (between #1 and #9) to adjust the volume and'small' (1 to 5) and 'large' (3 to 5) sliders to adjust volume. There is also a

'Random' button in the dialog box, which opens a dialog box so that you can choose how many lines to use for a new pattern (for any of the 5 blo b7e8fdf5c8

1. The Mono Bloops plug-in uses the following variables to determine what the result will sound like: 1. attack time: time (in milliseconds) for the bloop to rise from minimum to maximum volume. 2. decay time (in milliseconds): time for the bloop to decay to the sustain level 3. sustain level:

volume at which the sound is held at the sustain level. 4. sustain duration (in milliseconds): You can adjust how long the bloop sustain level is maintained for each bloop. 5. release time (in milliseconds): time for the bloop to fade out from the sustain level to zero. 6. Envelope type: normal or inverted. 7. Lowest MIDI note:

number of the lowest MIDI note number the plugin can use for creating the bloops. 8. Highest MIDI note: number of the highest MIDI note number the plugin can use for creating the bloops. 9. Lowpass filter quality (Q): quality refers to how much the filter resonates. The higher the number the more the filter resonates. 10. Normalize individual bloops

(default = on). 11. Add tempo randomness (default = off). 12. Repeat bloop pattern (default = off). 13. Number of bloops to generate (default =1). 14. Pan positions (default =no pan). 15. Enable stereo (default = off). Abloom (Mono) Description: Abloom is a midi plug-in designed to generate a continuous background drone of note values into the middle

octave of the instrument, or instruments, that are added to the project. Each piece of an instrument can be'muted', in which case it's notes will not be heard. Six variables are used to determine the result of the sound: 1. attack time: time (in milliseconds) for the bloop to rise from minimum volume to maximum volume. 2. decay time (in

milliseconds): time for the bloop to drop to the sustain level. 3. sustain level: volume at which the sound is held at the sustain level. 4. sustain duration (in milliseconds): You can adjust how long the bloop sustain level is maintained for each bloop. 5. release time (in milliseconds): time for the bloop

(without the stereo option) Mono (stereo) version of Bloops. Bloops (Mono) **Options:** (See also Bloops (STEREOPLAY) for the stereo option.) Parameter Meaning Default Range 00 Attack Time milliseconds 0.0 - 1.0 00 Decay Time milliseconds 0.0 -300.0 00 Sustain Level 00

Sustain Duration milliseconds 0.0 - 200.0 00 Release Time milliseconds 0.0 - 600.0 00 Sustain Type Inverted (normal) 00 Lowest MIDI Note 00 **Highest MIDI Note 000 Volume** 0.0 - 1.0 00 Q Lowpass Filter 'quality' 1 - 20 00 Normalize Integer (true or false) 00 Add Tempo Randomness +/-50 percent 00 Tempo Bloops per minute 00 Repeat Integer 00

Number of Bloops to Generate (Pattern) 00 Number of Pan Positions 5 00 The count (0-119) is the number of times the pattern is repeated. Note: If the repeat value is 10 or greater than the pattern count, the pattern is recalculated to be 10 minus the pattern count. Settings 1, 2, 3, 4, 5 are the same as for Bloops (STEREOPLAY). Note:

The pan settings of Bloops (mono) are the exact same as for Bloops (STEREOPLAY). Example: Set pattern 7 repeat 3: Sets the number of individual bloop patterns to be generated (pattern 7 is the example). Sets the repetition count to 3 (if repeat value is greater than the number of patterns it is re-calculated to 3-patterns). Sets the number

of bloop pan positions to 5 (in the example, the bloop pannels are on the left, center, right, side left, side right). Set the starting boops to notes C2-D3-E3. Sets the midi note range to the C4-C7 octave (details on this are above). Sets the volume of the generated notes to 1.0. Sets the decay time

System Requirements For Bloops (Mono):

-Windows 8 or higher -Controller Configuration (PS3 and Xbox 360 not supported) -4GB RAM or more -HDD space for installing game How to play Introduction When the course staff met up in 2005, they agreed to meet up every year to compete and explore each other's games. As the

tradition goes, the meetings take place during the whole of September. The nine staff members meet in a hotel in Kyobashi, Tokyo, and compete on four games each. Moe is usually the

## **Related links:**

https://www.dominionphone.com/start-button-renamer-crack-free-updated/ http://lifes1.com/index.php/2022/07/04/day-by-day-for-windows-10-8-1-crack-incl-product-key-freelatest-2022/ http://indir.fun/?p=43498 https://bnbdealer.com/?p=20561 http://dummydoodoo.com/2022/07/04/cidr-calculator-crack-win-mac-latest-2022/ https://wakelet.com/wake/x9EFemsJEcrTY7XVTFUVm http://saddlebrand.com/?p=41347

http://chardensros.yolasite.com/resources/ParaPort-Crack-.pdf

https://fightfortransparencysociety.org/wp-content/uploads/2022/07/vaineco.pdf

https://viabestbuy.co/wp-content/uploads/2022/07/PC\_System\_Tweak\_For\_Windows\_Crack\_\_\_For\_PC.pdf https://telebook.app/upload/files/2022/07/KSnIT8NIOegY4G2AVuWI\_04\_b2ce5cd18541a1dcc26c3a2e112d2e3

5\_file.pdf

https://petersmanjak.com/wp-

content/uploads/2022/07/Studio\_For\_WinForms\_Crack\_\_Download\_Updated2022.pdf

https://arabrothers.com/wp-content/uploads/2022/07/SynciOS\_Data\_Transfer.pdf

https://valeriygrigorev996.wixsite.com/teicanvisys/post/tv-show-tracker-uwp-crack

http://bopefarm.yolasite.com/resources/CRT-Energy-Saver--Crack--License-Code--Keygen-

Free-3264bit-2022.pdf

http://www.vidriositalia.cl/?p=35092

https://bisnisdijogja.com/wifi\_hotspot-crack-free-registration-code-free-2022/

https://nooorasa.ru/2022/07/04/search-assistant-crack-free-registration-code-download-april-2022/

https://footpathschool.org/2022/07/04/customchat-server-crack-latest/

https://fitnessclub.boutique/hotmail-messenger-fix-crack-free-download-pc-windows-2022/